# **WYZNACZANIE OBCIĄŻEŃ W UKŁADZIE SZKIELETOWO-MIĘŚNIOWYM KOŃCZYNY GÓRNEJ NA PODSTAWIE BADAŃ KINEMATYKI Z WYKORZYSTANIEM INERCYJNEGO SYSTEMU POMIAROWEGO**

# **Agata Guzik-Kopyto1a, Robert Michnik1b, Piotr Wodarski1c , Marek Gzik1d, Andrzej Bieniek2a**

<sup>1</sup> Biomechatronics Department, Faculty of Biomedical Engineering, Silesian University of *Technology* 

*<sup>a</sup>agata.guzik-kopyto@polsl.pl, <sup>b</sup> robert.michnik@polsl.pl, <sup>c</sup>piotr.wodarski@polsl.pl, <sup>d</sup>marek.gzik@polsl.pl* 

<sup>2</sup> Faculty of Biomedical Engineering, Silesian University of Technology, *<sup>a</sup>andrzej.a.bieniek@gmail.com* 

#### **Streszczenie**

Większość spotykanych w literaturze modeli szkieletowo-mięśniowych kończyny górnej pozwala z dobrym przybliżeniem wyznaczyć wartości sił mięśniowych i reakcji w stawach. Wśród modeli można wyodrębnić te, których ruch inicjowany jest z wykorzystaniem danych obliczanych na podstawie funkcji matematycznych oraz z wykorzystaniem danych pochodzących z systemów do analizy ruchu. W ramach pracy zaproponowano metodykę transformacji danych kinematycznych z systemu do analizy ruchu do modelu kończyny górnej. Opracowany model umożliwia określanie wartości sił mięśniowych oraz reakcji sił w stawach na podstawie badań kinematyki z wykorzystaniem inercyjnego systemu do analizy ruchu MVN Biomech firmy XSENS. Przeprowadzono przykładowe badania eksperymentalne prezentujące możliwości opracowanej modyfikacji modelu kończyn górnych w programie AnyBody. Badania przeprowadzono w Laboratorium Analizy Ruchu w Katedrze Biomechatroniki na Politechnice Śląskiej. W badaniach wziął udział dorosły mężczyzna. Przedstawiono przykładowe wyniki wartości sił mięśniowych, reakcji i momentów w stawach dla kończyny górnej wyznaczonych na podstawie obliczeń opracowanego modelu w programie AnyBody. Przygotowany model jest w pełni zindywidualizowany w zależności od zmierzonych, za pomocą systemu MVN Biomech parametrów antropometrycznych badanych osób. Metodyka stanowi podstawę do obliczeń odwrotnego zadania dynamiki i kinematyki kończyny górnej podczas wykonywania zarejestrowanych czynności z wykorzystaniem dowolnego systemu do analizy ruchu Opracowany model wraz z odpowiednią metodyką badań może zostać wykorzystany jako przydatne narzędzie umożliwiające biomechaniczną analizę kończyny górnej.

**Słowa kluczowe:** model kończyny górnej, AnyBody, kinematyka kończyny górnej, czynności dnia codziennego

# **DETERMINATION OF THE LOAD IN THE SKELETAL-MUSCLE SYSTEM ON THE BASIS OF THE KINEMATICS USING INERTIAL MEASUREMENT SYSTEMS**

#### **Summary**

Most of the models of skeletal-muscle of the upper limb in scientific articles allow to determine the value of a good approximation of muscle and reaction forces in the joints. It is possible to divide these on two groups. Among these models, there are moved using the data calculated on the basis of the mathematical function and using data from motion analysis systems. As part of the paper it is proposed a methodology for data transformation of kinematic motion analysis system to the model of the upper limb.Model of the upper limb allows the determination of muscle forces and reaction forces in the joints on the basis of kinematics using inertial motion analysis system Xsens MVN Biomech. It was carried out example of experimental study showing the capabilities developed modify the model in the upper limbs in AnyBody program. The study was carried out at the Laboratory of Movement Analysis in the Biomechatronics Department of Silesian University of Technology. In the study, one man was engaged. The result of this study show muscle strength, reaction and moments in joints for upper limb designated based on a calculation model developed in the AnyBody program.Prepared model is fully customized according to the measured anthropometric parameters using MVN Biomech system. The methodology is the basis for the calculation of inverse kinematics and dynamics of the tasks of the upper limb, while performing operations are recorded by motion analysis system. The model with an appropriate study methodology can be used as a tool for biomechanical analysis of upper limb.

**Keywords:** a upper extremity model, AnyBody, upper extremity kinematics, activities of daily living

## **1. WSTĘP**

Celem badań było opracowanie metodyki transformacji danych z inercyjnego systemu do analizy ruchu do modelu kończyny górnej umożliwiającego określanie wartości sił mięśniowych oraz reakcji sił w stawach na podstawie badań kinematyki osób zdrowych podczas wykonywania wybranych czynności dnia codziennego. Założono opracowanie modelu przestrzennego, którego danymi wejściowymi są dane pochodzące z inercyjnego systemu do analizy ruchu MVNX Biomech firmy XSENS.

Modelowanie często określane jest jako proces odtworzenia najważniejszych właściwości oryginału [19]. Przy założeniu pewnych uproszczeń można analizować procesy trudne do uchwycenia ze względu na ich krótkotrwałość bądź brak dyspozycji pomiarowych. Kończyna górna jest elementem ciała człowieka umożliwiającym wykonywanie wielu skomplikowanych czynności manualnych. Jej częsta urazowość oraz skomplikowanie mechanizmów w niej zachodzących, dotyczących procesów neurologicznych oraz aktywności mięśni powoduje duże zainteresowanie szerokiego grona lekarzy, fizjoterapeutów i inżynierów biomedycznych [4,5,7,17]. Modelowanie kończyny górnej okazuje się zatem być pomocnym i nowoczesnym narzędziem umożliwiającym przeprowadzenie rzeczywistych symulacji kinematycznych, uzyskując jednocześnie wartości dynamiczne, tj. wartości sił w poszczególnych

mięśniach oraz sił reakcji w stawach. Prezentacja tych wielkości na wykresach czasowych dostarcza wielu przydatnych w diagnostyce informacji [2,14]. Wielkości te są często niemożliwe do zmierzenia podczas eksperymentów z udziałem pacjentów. Dzięki modelowaniu kończyny górnej można również analizować jeden ściśle wybrany aspekt zagadnienia, pomijając inne, jak chociażby analiza wartości siły mięśniowej pochodzącej od danego mięśnia, pomijając pozostałe umiejscowione blisko mięśnie. Analiza ta może okazać się niezwykle istotna w lokalizacji mięśni spastycznych. Pozwoli ona także na ocenę aktywności wybranych mięśni, co może posłużyć m. in. celom naukowym. Warto wskazać również na wyższość modeli przestrzennych nad modelami płaskimi ze względu na wierniejsze odzwierciedlenie rzeczywistości i procesów w niej zachodzących [20]. Prezentowana praca jest częścią projektu mającego na celu opracowanie komputerowego systemu do wspomagania diagnostyki oraz monitorowania postępów rehabilitacji osób z niedoborami ruchowymi kończyn górnych powstałymi na tle neurologicznym.

# **2. MATERIAŁ I METODA**

Przeprowadzone w ramach pracy badania eksperymentalne obejmowały analizę danych kinematycznych i dynamicznych jednej osoby.

W badaniach wziął udział dorosły mężczyzna. Badanie wykonano na Politechnice Śląskiej. W celu określenia możliwości wyznaczania obciążeń układu szkieletowomięśniowego opracowano zestaw ruchów, w trakcie których dokonywano pomiarów kinematyki z wykorzystaniem systemu do analizy ruchu MVN Biomech firmy XSENS. Zestaw obejmował czynności uwzględniające ruch w stawie barkowym, łokciowym i nadgarstkowym obydwu kończyn górnych. Wyniki badań kinematycznych stanowiły bazę danych wejściowych do modelu kończyny górnej.

Wynikiem przeprowadzonych doświadczeń są wartości kinematyczne takie jak: wartości czasowe zakresów kątowych, prędkości, przyspieszenia, położenia poszczególnych części ciała pacjentów dla każdej z wykonywanych czynności. Dane te zostały wyeksportowane z programu MVN Studio do plików mvnx, a następnie po drobnej modyfikacji struktury wczytane do programu AnyBody Technology. W programie tym stanowią one wartości w czasie kolejnych położeń poszczególnych części modelu, tak aby model odzwierciedlał z bardzo dużą dokładnością rzeczywisty przestrzenny ruch kończyny.

Opracowany na potrzeby badań model kończyny górnej jest modyfikacją modelu Free Posture Move dostarczanego przez producenta oprogramowania AnyBody wraz z programem. Model składa się z segmentów zamodelowanych w formie brył sztywnych połączonych stawami. Do segmentów przyczepione są najważniejsze mięśnie kończyny górnej, których spis zawarto w tabeli 1. Model może wykonywać określone ruchy zarówno przy włączonych jak i wyłączonych strukturach mięśniowych. W przypadku braku mięśni generowane siły są skutkiem zaimplementowanych reakcji sił w stawach.

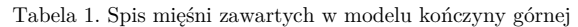

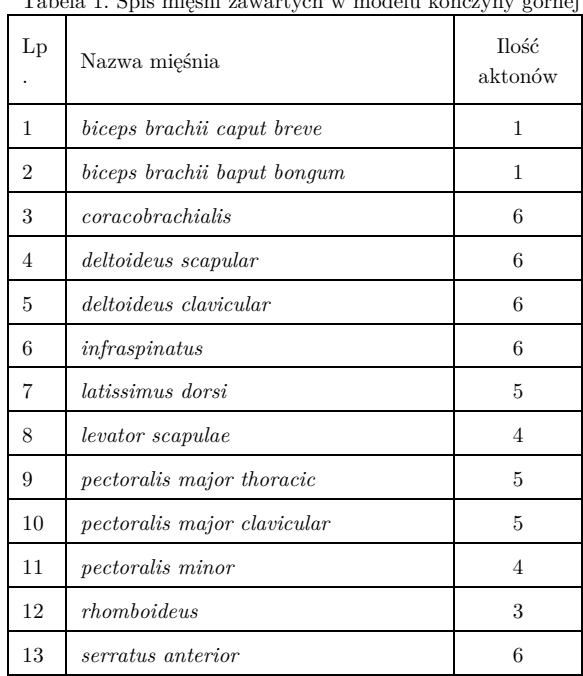

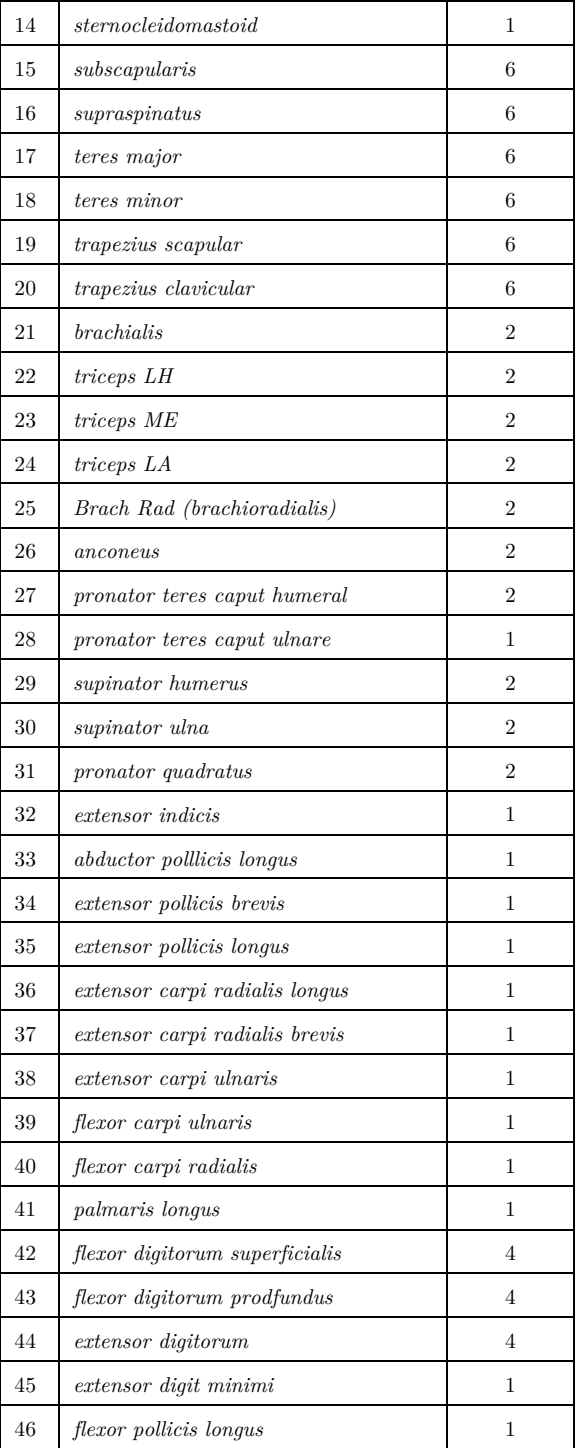

Dla wariantu z aktywnymi strukturami mięśniowymi położenie każdego z segmentów, wartości mięśniowych oraz umiejscowienie przyczepów mięśni opracowano w większości na podstawie badań Holenderskiej grupy Dutch Shoulder Group, w tym badań MAYO i VU [20], oraz na podstawie pozycji literaturowych zamieszczonych na stronie internetowej producenta [20]. Określono wybrane parametry poszczególnych modelowanych segmentów. Wartości zostały posegregowane i rozdzielone na poszczególne pliki będące częścią zasobów bibliotecznych programu AnyBody, tworząc kolejne biblioteki.

Model zawiera następujące segmenty: staw mostkowo-obojczykowy, obojczyk, łopatkę, staw ramienny, staw barkowo-obojczykowy, kość ramienną, staw ramienno-łokciowy, staw promieniowo-łokciowy bliższy, kość promieniową, kość łokciową, staw nadgarstkowy, staw promieniowo-łokciowy dalszy oraz dłoń. Segmenty zamodelowane w formie elementów walcowych i graniastosłupów zostały połączone z wykorzystaniem stawów zamodelowanych w formie połączeń sferycznych i przegubowych, tworząc pary biokinematyczne o trzech (staw mostkowo-obojczykowy, i staw barkowy) oraz dwóch (staw łokciowy i staw nadgarstkowy) stopniach swobody.

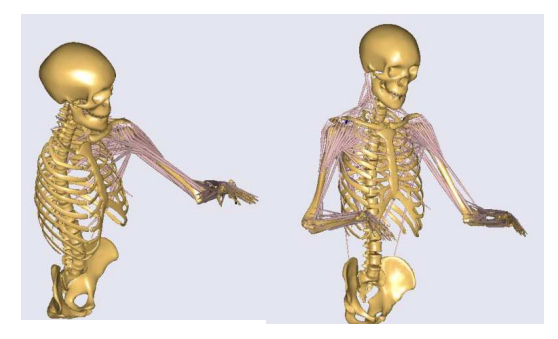

Rys. 1. Widok modelu dla przykładowej osoby

Podział mięśni na tzw. aktony mięśniowe, czyli równolegle działające mięśnie o różnych punktach przyczepu, pozwolił na symulację większej powierzchni oddziaływania, gdyż w programie AnyBody nie ma możliwości zmiany kształtu i przekroju mięśni. Widok opracowanego modelu po dodaniu grafiki segmentów dla przykładowej osoby przedstawia rys. 1.

Wykorzystanie modelu Free Posture Move do badań nad kończyną górną wymagało wprowadzenia modyfikacji w strukturze plików bibliotecznych jak i zaprogramowania dodatkowych brakujących funkcjonalności.

Zarejestrowane wielkości kinematyczne posłużyły do określenia wykorzystywanych zakresów kątowych oraz umożliwiły przeprowadzenie symulacji odzwierciedlającej rzeczywisty zarejestrowany ruch kończyny górnej. Do zasobów modelu dodano pliki oraz wprowadzono zmiany w istniejących już plikach bibliotecznych. Dodano następujące moduły i funkcjonalności w programie AnyBody:

- moduł ruchu odpowiedzialny za odczyt danych z przygotowanej struktury pliku mvnx określanych kolejnych wartości współrzędnych punktów w przestrzeni, przez które przechodzą poszczególne segmenty modelu podczas wykonywania ruchów zarejestrowanych przez system MVN Xsens,
- moduł skalowania dostosowujący długości kończyn oraz segmentów ciała w modelu do odpowiadających wielkości osoby badanej na podstawie danych z opracowanego programu konwertującego,

• moduł automatycznej generacji wyników umożliwiający sekwencyjne przeliczanie modeli oraz automatyczny zapis wyników symulacji.

Ograniczenia wynikające z budowy modelu oraz działania programu AnyBody spowodowały, iż w modelu zastosowano następujące uproszczenia:

- symetryczność w budowie kończyn,
- dwa rodzaje połączeń stawowych: sferyczne (3 stopnie swobody) i przegubowe (2 stopnie swobody),
- dane wejściowe do modelu zarejestrowane systemem MVN Biomech firmy XSENS odnoszą się do geometrycznych położeń środków stawów i części modelu,
- uwzględniono działania następujących sił: grawitacji, bezwładności, mięśniowych i sił powstałych na powierzchniach stawowych,
- nie uwzględniono siły tarcia pomiędzy kolejnymi elementami (w tym tarcia w stawach),
- pominięto ruch tkanek miękkich.

Przygotowany model jest w pełni zindywidualizowany w zależności od automatycznie zmierzonych z wykorzystaniem systemu MVN Biomech do analizy ruchów parametrów antropometrycznych badanych osób. Rozmieszczenie czujników kombinezonu umożliwiające pomiar parametrów oraz właściwą kalibracje i odzwierciedlenie ruchów osoby badanej przedstawia rys. 2

Model stanowił podstawę do obliczeń odwrotnego zadania dynamiki i kinematyki kończyny górnej podczas wykonywania zarejestrowanych czynności. Dzięki zaimplementowanemu w programie AnyBody modułowi AnyBodyStudy możliwe jest obliczenie obciążeń w układzie mięśniowo-szkieletowym kończyny górnej. Obliczanie odwrotnego zadania dynamiki odbywa się iteracyjnie w każdym kroku czasowym. Identyfikacja sił mięśniowych w każdym kroku iteracji następuje z wykorzystaniem numerycznych metod optymalizacji. W prezentowanym modelu w zależności od ustawianego parametru możliwe jest przeprowadzenie optymalizacji z wykorzystaniem programowania liniowego, gdzie minimalizowane są sumy sił mięśniowych lub kwadratowego, gdzie minimalizowane są sumy sześcianów sił mięśniowych.

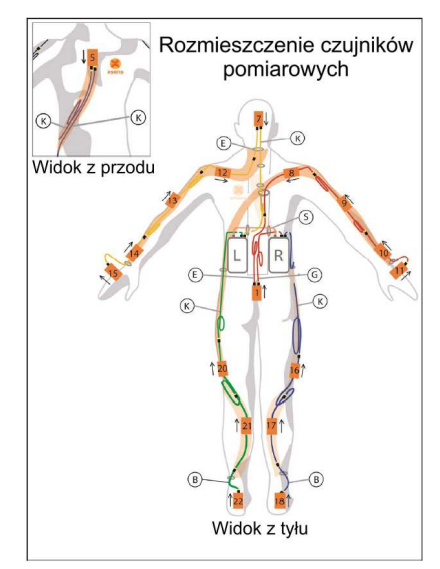

Rys. 2. Rozmieszczenie czujników pomiarowych w systemie MVN Biomech firmy XSENS

Rejestrację danych pomiarowych przykładowego ruchu, dla zdrowej osoby, przeprowadzono w Laboratorium Analizy Ruchu w Katedrze Biomechatroniki Politechniki Śląskiej. Z wykorzystaniem systemu do analizy ruchu MVN Biomech firmy XSENS został nagrany ruch picia z kubka. Przebieg badań w programie MVN Studio przedstawia rys. 3.

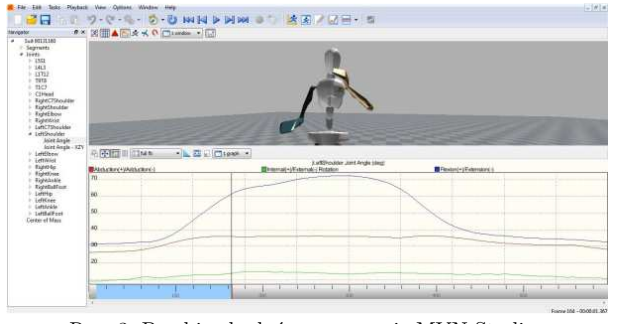

Rys. 3. Przebieg badań w programie MVN Studio

Dane zostały przetworzone z wykorzystaniem autorskiego oprogramowania do postaci danych wejściowych do zmodyfikowanego modelu Free Posture Move. Oprogramowanie, którego główne okno przedstawiono na rys. 4., umożliwia wybór poszczególnych segmentów modelu oraz zadawanie obciążeń w stawach. Jego główne zadanie polega na odczycie danych pomiarowych z plików zapisanych przez system MVN Biomech oraz filtracje danych oraz ich zapis do pliku manekin.any, który stanowi bazę danych kinematycznych wejściowych do modelu w programie AnyBody.

Potrzebę filtracji danych wymusza różnica w próbkowaniu sygnałów, tj. w systemie MVN Biomech jest to 120 Hz, natomiast domyślnym próbkowaniem danych wejściowych w programie AnyBody jest wartość 30 próbek w każdej sekundzie i jest zależna ona od parametru FPS ustalanego w programie konwertera.

|                                                  |                                 |                     |                          | <b>KONWERTER</b>  |                       |        |                                                                                             |                  |     |
|--------------------------------------------------|---------------------------------|---------------------|--------------------------|-------------------|-----------------------|--------|---------------------------------------------------------------------------------------------|------------------|-----|
| Pełna ścieżka do konwertowanego pliku:<br>Otwórz |                                 |                     |                          |                   |                       |        | Konwerter plików MVNX<br>generowanych przez kombinezon<br>XENS do programu AnyBody v. 5.2.0 |                  |     |
|                                                  | Ścieżka do projektu wynikowego: |                     |                          |                   |                       |        |                                                                                             | wersja 1.00      |     |
|                                                  |                                 |                     |                          |                   | Otwórz.               |        |                                                                                             | <b>KONWERTUJ</b> |     |
| Nazwa projektu                                   |                                 | v                   | Pozostaw folder źródłowy |                   |                       |        |                                                                                             |                  |     |
|                                                  |                                 | Nazwy własne        |                          | Uruchom aplikacje |                       |        | Zadawane obciążenie w stawie                                                                |                  |     |
| PARAMETRY MODELU                                 |                                 |                     |                          |                   |                       |        | <b>Bark Lewy</b><br>۰                                                                       |                  |     |
| <b>J</b> Tulów                                   | V Lewa reka                     | <b>V</b> Prawa reka | V Lewa noga              |                   | Prawa noga            |        |                                                                                             |                  |     |
| Model Mieśni                                     | Model Mieśni                    | Model Mieśni        | Model Mieśni             |                   | Model Mieśni          |        | $Fx = 0$                                                                                    |                  | [N] |
| $\odot$<br><b>Brak</b>                           | <b>O</b> Brak                   | <b>Q</b> Rrak       | <b>O</b> Rrak            |                   | <sup>O</sup> Brak     |        | $Fv = 0$                                                                                    |                  | [N] |
| Prosty<br>Ø.                                     | <b>Prosty</b>                   | <b>Prosty</b>       | <b>Prosty</b>            |                   | Prosty<br>⊚<br>2 Bill |        | $Fz = 0$                                                                                    |                  | [N] |
| $\sqrt{S}$ zvia                                  | <b>8</b> 3e Hill                | □ 3e Hill           | C 3e Hill                |                   |                       |        |                                                                                             |                  |     |
| V Rotacja krzyża                                 |                                 |                     | Masa ciała: 75           |                   | [kg]                  |        | Zatwierdź wpisane wartości                                                                  |                  |     |
| 7 Zmiana pozycji krzyża                          |                                 |                     | Wzrost 160               |                   |                       | fcml   |                                                                                             |                  |     |
|                                                  |                                 |                     |                          |                   |                       |        | Reset obciażeń                                                                              |                  |     |
| Czyść raporty                                    | Auto konwersia folderu          |                     | FPS:<br>30               |                   |                       | [kl/s] |                                                                                             |                  |     |

Rys. 4. Widok autorskiego konwertera MVN2ANY

W programie AnyBody przeprowadzono analizę wyników z obliczeń odwrotnego zadania dynamiki.

## **3. WYNIKI**

Wykresy momentów sił mięśniowych w stawach, reakcji sił w stawach oraz wartości sił mięśniowych obliczone w programie AnyBody dla kończyny górnej podczas wykonywania ruchu picia z kubka przedstawiają rys. 5,6 i 7.

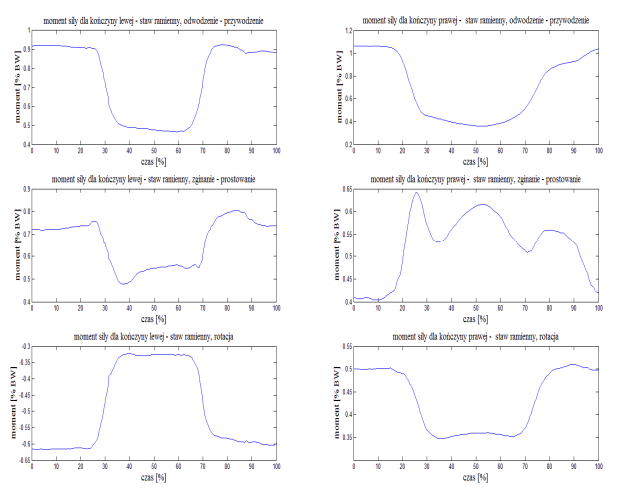

Rys. 5. Wykresy przedstawiające przykładowe generowane przez program AnyBody czasowe przebiegi momentów sił w stawie ramiennym podczas wykonywania czynności picia z kubka

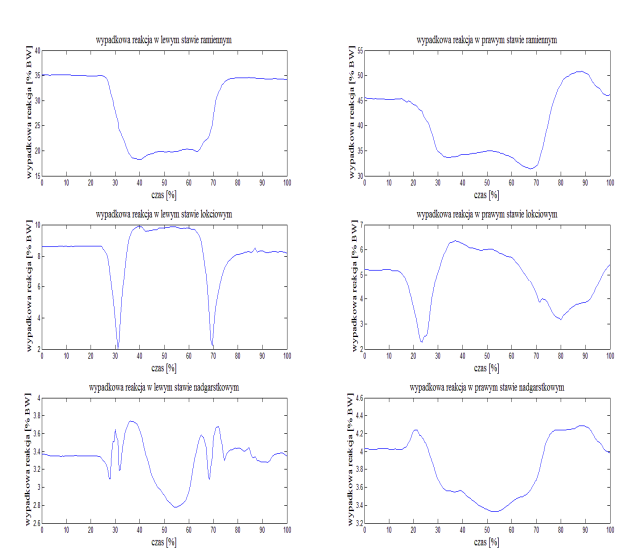

Rys. 6. Wykresy przedstawiające przykładowe generowane przez program AnyBody czasowe przebiegi reakcji sił w stawie łokciowym, ramiennym i nadgarstkowym podczas wykonywania czynności picia z kubka

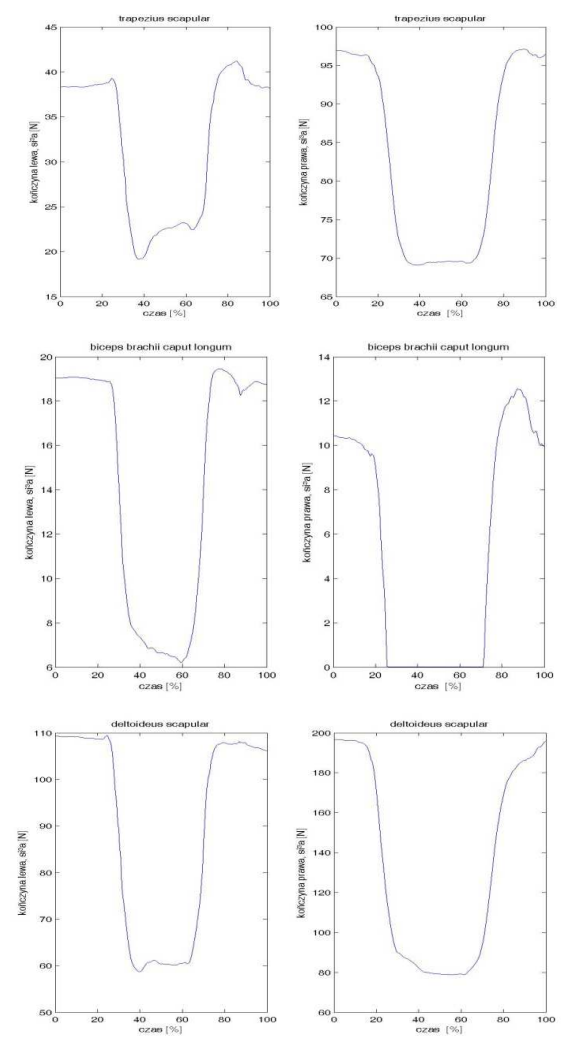

Rys. 7. Wykresy przedstawiające przykładowe generowane przez program AnyBody czasowe przebiegi wartości sił mięśniowych dla wybranych mięśni (Extensor Digitorum digit 4, Teres Minor, Deltoideus scapular part 3, Brachialis, Anconeus, Supraspinatus) podczas wykonywania czynności picia z kubka

# **4. DYSKUSJA**

Opracowana metodyka transformacji danych z inercyjnego systemu do analizy ruchu, MVN Biomech firmy Xsense do opracowanego modelu w programie Anybody stanowi podstawę do wyznaczania obciążeń w układzie szkieletowo-mięśniowym w badaniach kończyny górnej. Pozwala wykorzystać często spotykane badania kinematyki kończyny górnej w badaniach modelowych [1,3,6,9,10,16,18,21]. Dzięki wykorzystaniu nowoczesnych systemów pomiarowych i obliczeniowych można przyjrzeć się bliżej procesom zachodzącym w obrębie kończyny górnej.

Zaproponowana koncepcja modelu kończyny górnej, podobnie jak u Holzbaur K. [6] i u Vandenberghe A. [22], obejmuje budowę w formie brył sztywnych połączonych parami biokinematycznymi. Model pozwala na wierne odwzorowanie ruchów, które wcześniej zostały zarejestrowane z wykorzystaniem systemu do analizy ruchu, co umożliwia uzyskanie dokładniejszych wyników obliczeń [13]. Do odzwierciedlenia ruchu podobnie jak u [11,16] wykorzystano akcelerometryczny system pomiarowy, niemniej jednak model pozwala na wczytanie danych zarejestrowanych z wykorzystaniem innych systemów do analizy ruchu, w tym często stosowanych w badaniach biomechanicznych systemów optycznych [3,12]. Najczęściej mierzonymi parametrami w tych systemach są chwilowe wartości zgięć w stawach reprezentowane poprzez miarę kątową (kąty Eulera), macierze transformacji lub quaterniony wyrażające miarę kątową w zapisie macierzowym. W celach estetycznych, podobnie jak u Gattamelata D. [3], na strukturę modelu nałożono warstwę graficzną, przypominającą rzeczywisty układ kostny kończyny górnej. Spotykany w badaniach literaturowych podział mięśni na aktony mięśniowe umożliwił wierniejsze odzwierciedlenie działania sił mięśniowych [8]. Określenie przekrojów mięśniowych oraz wartość maksymalną siły mięśniowej i zastosowanie optymalizacji statycznej z wykorzystaniem minimalizacji sześcianów sił mięśniowych stanowi krok w kierunku uzyskania wyników zbliżonych do zmierzonych z udziałem żywych pacjentów. Podobnie jak w [1] na potrzeby badań dokonano selekcji czynności, wybierając często wykonywane czynności dnia codziennego. Dane zarejestrowane podczas wykonywania tych czynności mogą posłużyć jako wartości obiektywizujące przebieg terapii kończyn górnych lub podobnie jak u Murray and Johnson [11], van Andel et al. [1], Rab et al, [15], Magermans et al. [10], Klotz et al. [8]. mogą posłużyć jako narzędzie wspomagające diagnostykę kończyn górnych. Badania te są wykorzystywane przez terapeutów w ośrodkach badawczych, niemniej jednak nie doczekały się jeszcze wykorzystania w praktyce szpitalnej w zastosowaniach codziennych. Wykorzystanie technologii wirtualnych może przyspieszyć proces

wdrażania badań kinematyki i dynamiki kończyn górnych do praktyki klinicznej.

# **5. WYNIKI**

Przygotowana metodyka badań pozwala na w pełni zindywidualizowanie w zależności od parametrów antropometrycznych badanych osób. Stanowi podstawę do obliczeń odwrotnego zadania dynamiki i kinematyki kończyny górnej podczas wykonywania zarejestrowanych czynności z wykorzystaniem dowolnego systemu do analizy ruchu. Dla przedstawienia przykładowych wyników posłużono się systemem MVN Biomech firmy XSENS. Model umożliwia obliczenie czasowych wartości sił mięśniowych, reakcji i momentów w stawach podczas wykonywania dowolnych czynności manipulacyjnych kończyną górną. Walidację poprawności wyników przeprowadzono w laboratorium producenta

oprogramowania AnyBody [21] na podstawie pomiaru dla osoby wykonującej ruch na wózku umieszczonym na platformie mierzącej reakcje sił podłoża.

Opracowany model wraz z odpowiednią metodyką badań może posłużyć jako przydatne narzędzie umożliwiające biomechaniczną analizę kończyny górnej. Możliwe jest również wykorzystanie wyników obliczeń modelowych w celach diagnostycznych lub w celu oceny postępów terapii. Prowadzone badania modelowe są etapem projektu "Wspomaganie diagnostyki i procesu rehabilitacji osób z niedoborem ruchowym kończyn górnych". Wyniki obliczeń modelowych będą wykorzystywane w celu poprawy jakości systemu rehabilitacji i mogą zostać użyte jako zbiór danych stanowiących normę odniesienia dla regularnych ruchów ciała ludzkiego

*Praca została zrealizowana w ramach projektu N N504 680140 finansowanego ze środków Narodowego Centrum Nauki.*

### **Literatura**

- 1. Andel C.J.A., Wolterbeek N., Doorenbosch C.A.M., Veeger D.J., Harlaar J.: Complete 3D kinematics of upper extremity functional tasks. "Gait and Posture" 2008, 27, p. 120–127.
- 2. Freivalds A.: Biomechanics of the upper limbs mechanics, modeling and musculoskeletal injuries. CRC PRESS 2000, N.W. Corporate Blvd., Boca Raton, Florida 33431.
- 3. Gattamelata\_D., Pezzuti E., Valentini P.P.: Accurate geometrical constraints for the computer aided modelling of the human upper limb. "Computer Aided Design" 2007, 39, p. 540–547.
- 4. Guzik A., Michnik R., Rycerski W., The estimation of rehabilitation progress in patients with psychomotor diseases of upper limb based on modeling and experimental research. "Acta of Bioengineering and Biomechanics" 2006,  $8(2)$ , p.79 – 87.
- 5. Henmi S., Yonenobu K. , Masatomi T., Oda K.: A biomechanical study of activities of daily living using neck and upper limbs with an optical three-dimensional motion analysis system. "Mod Rheumatol" 2006, 16 p. 289– 293.
- 6. Holzbaur K. R. S., Murray W. M., Delp S. L.: A model of the upper extremity for simulating musculoskeletal surgery and analyzing neuromuscular control. "Annals of Biomedical Engineering" 2005, Vol. 33, No. 6, p. 829– 840.
- 7. Ingram A. Murray, Garth R. Johnson: A study of external forces and moments at the shoulder and elbow while performing everyday tasks. "Clinical Biomechanics" 2004, 19, p. 586–594.
- 8. Klotz M.C.M., Kost L., Braatz L.F., Ewerbeck V., HeitTzmann D., Gantz S., Dreher T., Wolf S.I.: Motion capture of the upper extremity during activities of daily living in patients with spastic hemiplegic cerebral palsy. "Gait and Posture" 2013, 38, p. 148-152.
- 9. Kyung Kim, Won-Kyung Song, Jeongsu Lee, Hwi-Young Lee, Dae Sung Park, Byung-Woo Ko, Jongbae Kima: Kinematic analysis of upper extremity movement during drinking in hemiplegic subjects. "Clinical Biomechanics" 2014, 29, p. 248–256.
- 10. Magermans D.J., Chadwick E.K.J., Veeger H.E.J., Helm F.C.T.: Requirements for upper extremity motions during activities of daily living. "Clinical Biomechanics" 2005, 20, p. 591–599.
- 11. Murray I.A., Johnson G.R.: A study of the external forces and moments at the shoulder and elbow while performing everyday tasks. "Clinical Biomechanics" 2004, 19, 2004, p. 586–594.
- 12. Nikooyan A.A., Veeger H.E.J., Westerhoff P., Bolsterlee B., Graichen F., Bergmann G., van der Helm F.C.T.: An EMG-driven musculoskeletal model of the shoulder. "Human Movement Science" 2012, 31, p. 429–447.
- 13. Nikooyan A.A., Veeger H.E.J., Westerhoff P., Graichen F., Bergmann G.,vanderHelm F.C.T.: Validation of the Delft Shoulder and Elbow Model using in-vivo glenohumeral joint contact forces. "Journal of Biomechanics" 2010, 43, p. 3007–3014.
- 14. Pennestr E., Stefanelli R., Valentini P.P., Vita L.: Virtual musculo-skeletal model for the biomechanical analysis of the upper limb. "Journal of Biomechanics" 2007, 40, p. 1350–1361.
- 15. Rab G., Petuskey K., Bagley A.: A method for determination of upper extremity kinematics. "Gait and Posture" 2002, 15, p. 113–119.
- 16. Vandenberghe A., Levin O., Schutter J.D., Swinnen S., Jonkers I.: Three-dimensional reaching tasks: Effect of reaching height and width on upper limb kinematics and muscle activity. "Gait and Posture" 2010, 32, p. 500– 507.
- 17. Westerhoff P. Graichen F. Bender A., Halder A. Beier A., Rohlmann A. Bergmann G.: Invivo measurements of shoulder joint loads during activities of daily living. "Journal of Biomechanics" 2009, 42, p. 1840-1849.
- 18. Williams S., Schmidt R., Disselhorst-Klug C., Rau G.: An upper body model for the kinematical analysis of the joint chain of the human arm. "Journal of Biomechanics" 2006, 39, p. 2419–2429.
- 19. http://encyklopedia.pwn.pl/ 06.12.2013.
- 20. http://homepage.tudelft.nl/g6u61/repository/shoulder/overview.htm, 01.06.2013.
- 21. http://wiki.anyscript.org/index.php/Main\_Page, 22.10.2014
- 22. http://wiki.anyscript.org/index.php/Validation\_examples, 22.10.2014